# **PEARSON**

### **Making test bookings for NQF BTEC Set Tasks and Paper-Based External Assessment**

#### **Step 1**

Once logged into Edexcel Online, Select **BTEC** from the drop down menu.

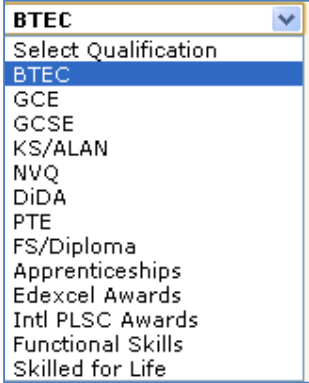

#### **Step 2**

On the left hand side, hover over the **External Assessment** menu and then select **Book Assessment**.

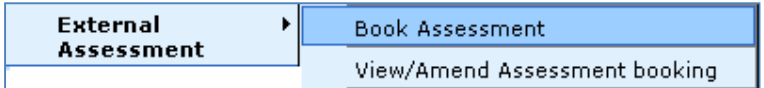

#### **Step 3**

Select the relevant series, the programme and the external assessment unit that you want to book.

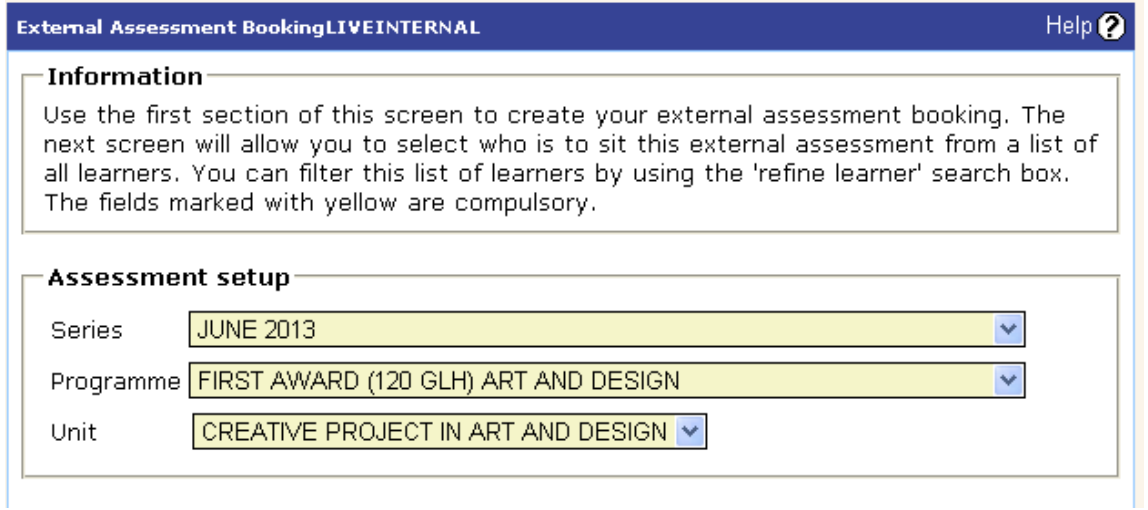

## **PEARSON**

#### **Step 4**

You will now have to select the learner(s) you want to book the external assessments for. You can do this individually by entering the registration number or searching the first name and last name of the learner.

Alternatively in the **Registration Year** field choose relevant registration year to bring up all learners registered on the programme.

Click **Next** to go to the next screen.

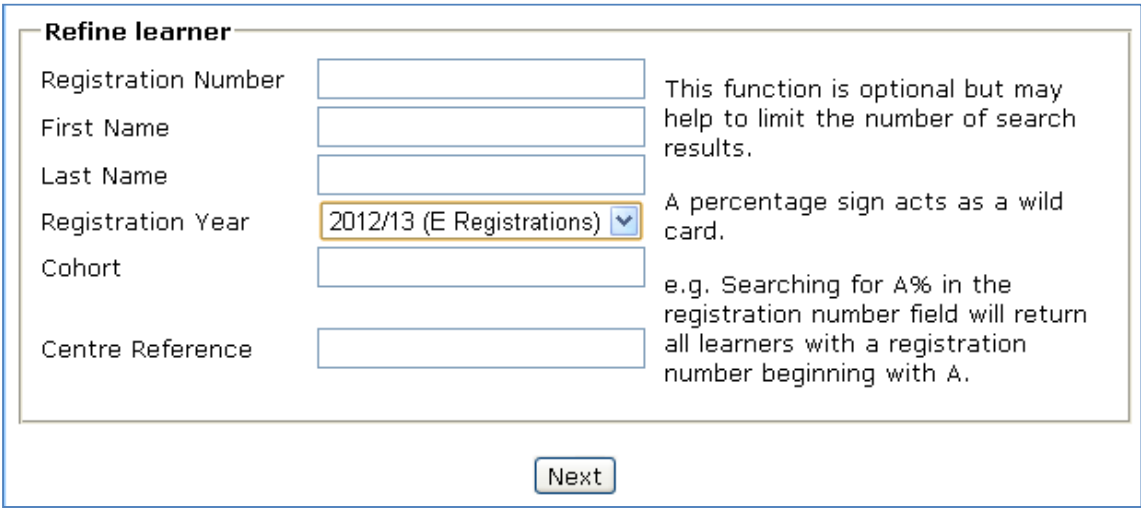

#### **Step 5**

Select the learner(s) you want to book external assessments for by ticking the appropriate box on the left hand side.

Once you have selected the learner(s) click **Submit** to finalise the booking.

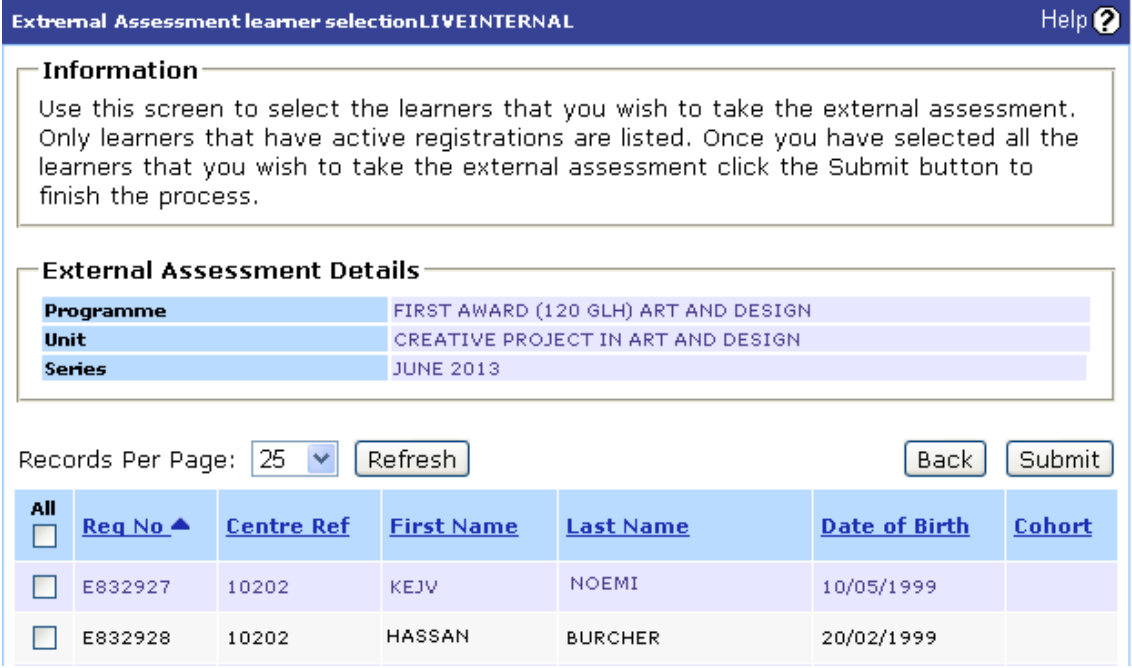

### **View/Amend Bookings**

#### **Step 1**

On the left hand side hover over the **External Assessment** menu**.** In the drop down menu click on **View/Amend Assessment Booking**

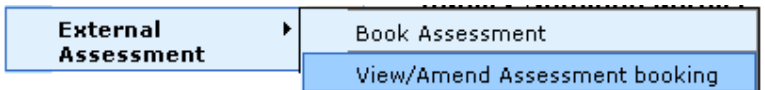

#### **Step 2**

In the drop down menus select the relevant series, the appropriate programme and external assessment unit you want to view/amend. Click **Next.**

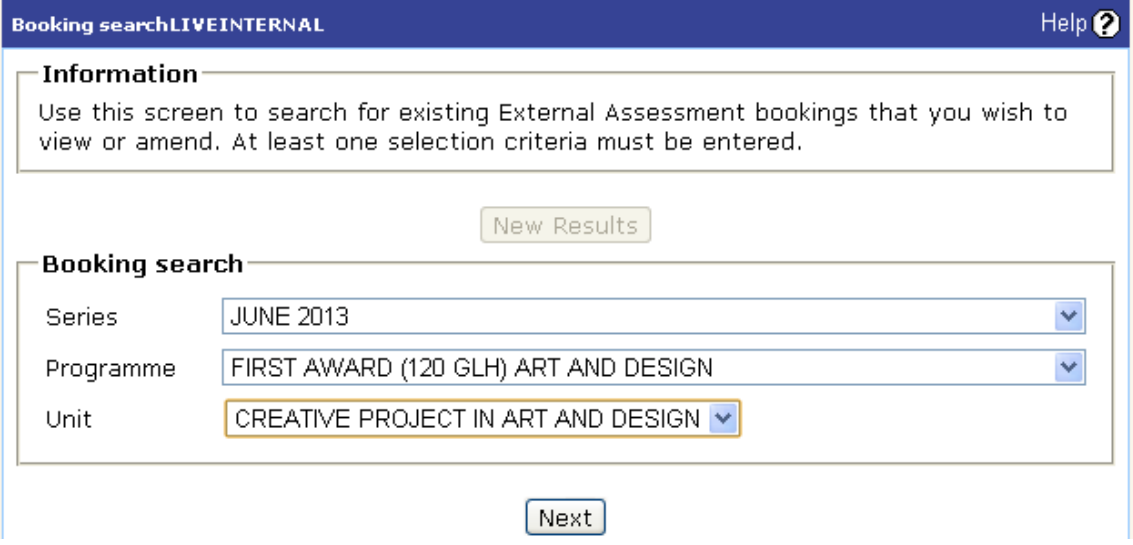

#### **Step 3**

Your bookings will appear as displayed below. If you wish to delete the booking select the programme on the left hand side and click delete.

# **PEARSON**

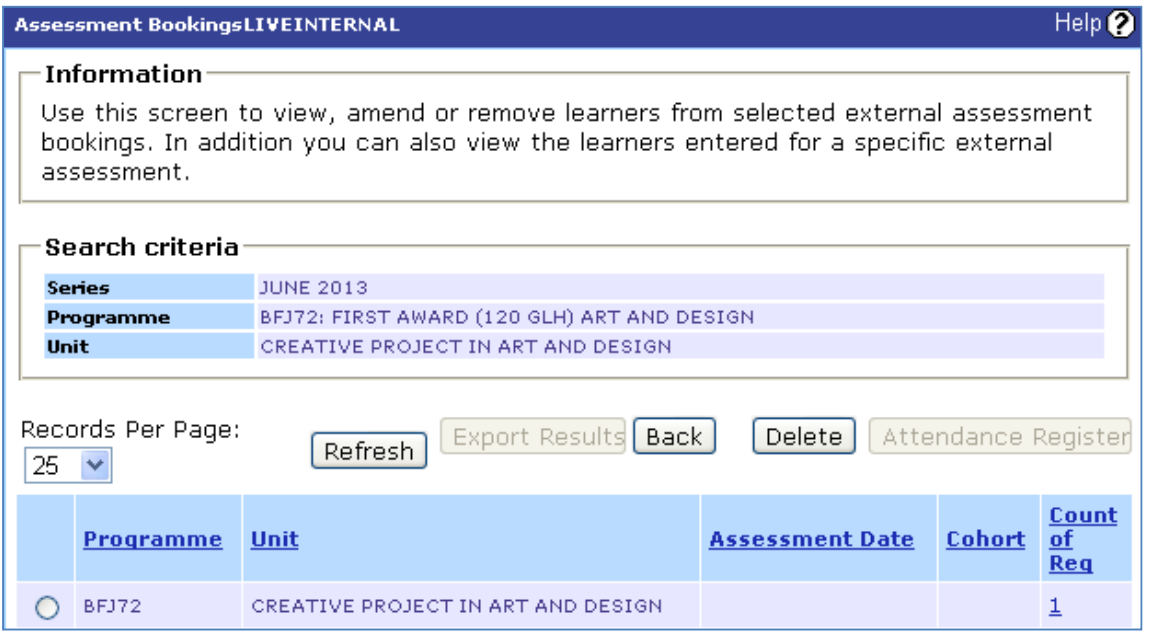

If you wish to delete individual learner(s) bookings click the **Count of Reg** column where you will have the option of deleting individual learner(s) bookings.

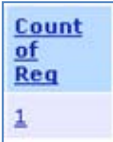

### **Accessing Set Tasks**

The set tasks can be found on the relevant subject page on the www.edexcel.com

To access the set task for NQF BTEC Art and Design please click **here.** 

To access the set task for NQF BTEC Performing Arts please click **here**.

Please note the set tasks can be downloaded by anyone with an Edexcel Online user account.

*\* Please note you will need to make bookings for Paper-Based and Set Task assessments by a given deadline, after which late fees will be applied.*